# VIDEO

# como estrategia de enseñanza - aprendizaje

Diferentes aproximaciones y enfoques

#### 1 - Editor de vídeo escritorio

[ShotCut](https://shotcut.org/): programa de escritorio / software libre / multiplataforma

[OpenShot:](https://www.openshot.org/) también de escritorio y software libre / multiplataforma

[VideoPad](https://www.nchsoftware.com/videopad/es/index.html): gratuito para uso personal. Mac (desktop), Windows (desktop), Android (móvil), iPhone (móvil), iPad (móvil)

**[DaVinciResolve:](https://www.blackmagicdesign.com/es/products/davinciresolve/)** en su versión beta, un programa completo y profesional

[Editor de video](https://www.genbeta.com/windows/windows-10-tiene-su-propio-editor-video-que-no-windows-movie-maker-te-habias-enterado): el nuevo Windows Movie Maker de Windows

[WonderShare Filmora](https://filmora.wondershare.es/): de pago, sino marca de agua

#### 2 - Editor de vídeo online

[WeVideo](https://www.wevideo.com/): online / gratuito sin límite de tiempo / con templates predefinidas / exporta a 852x480px

[Movie Maker Online](https://moviemakeronline.com/): poco intuitivo

[FlexClip](https://www.flexclip.com/es/): deja marca al inicio / tiene bastantes plantillas

**[ChildChamp](https://app.clipchamp.com/signup)**: con plantillas predefinidas y fácil de usar / exporta a 480px en la versión gratuita / versión para instalar en escritorio

# 3 - Editor de vídeo online / app

**[Canva](https://www.canva.com/)**: puede usarse online o mediante app

*Siempre que sea posible editar desde escritorio / la edición desde el móvil para casos sencillos*

- Multitud de plantillas predefinidas
- Recursos además de para vídeo para redes sociales.
- Permite grabar explicación con imágen del profesor/a e imágenes

*Utilizando ordenador con webcam y micrófono incorporados*

- Descarga en multitud de archivos
- Mp4 Full HD 1920x1080px

-

- Contiene elementos de pago pero no es necesario usarlos
- Posibilidad de importar cualquier tipo de archivo

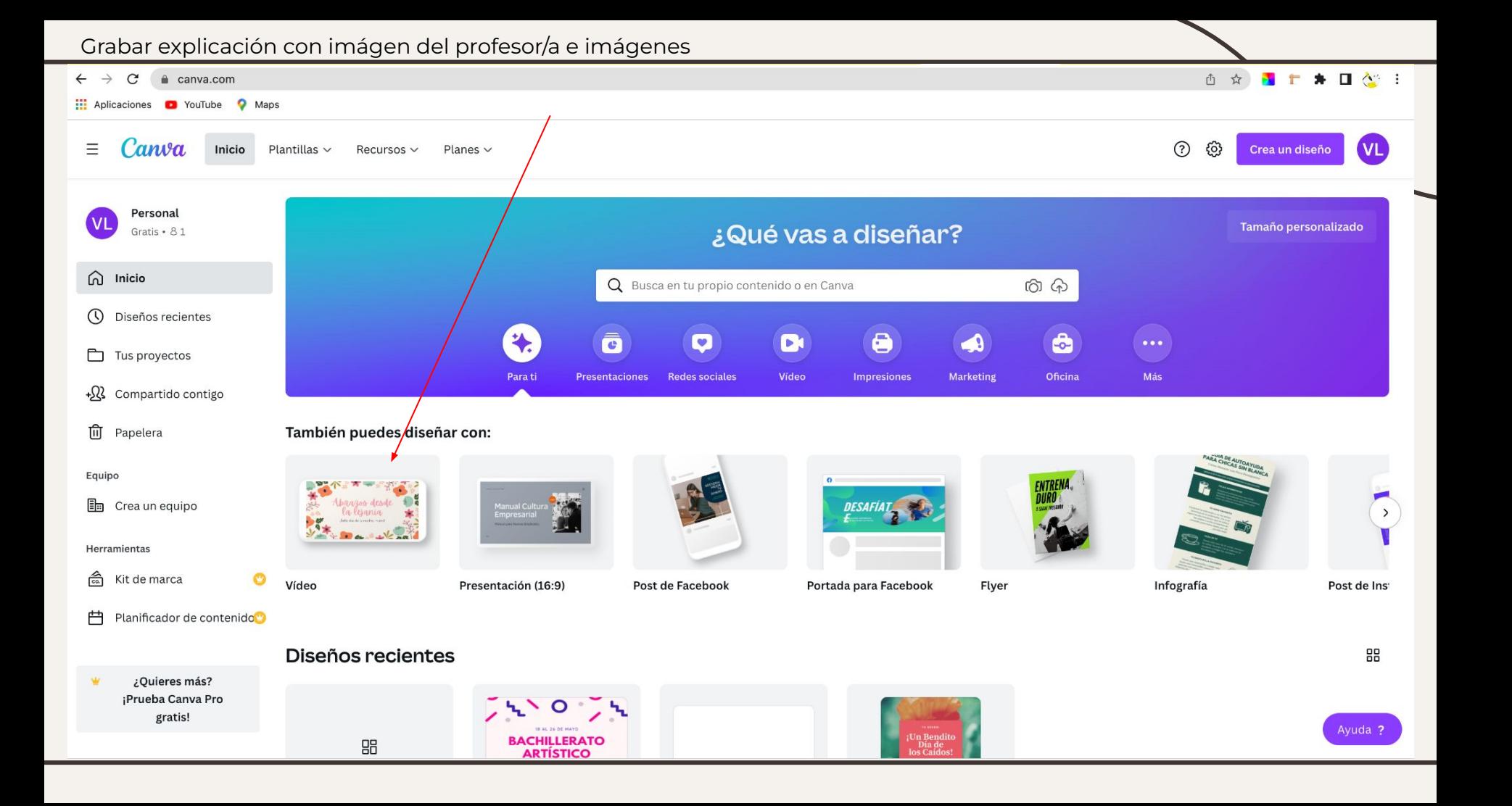

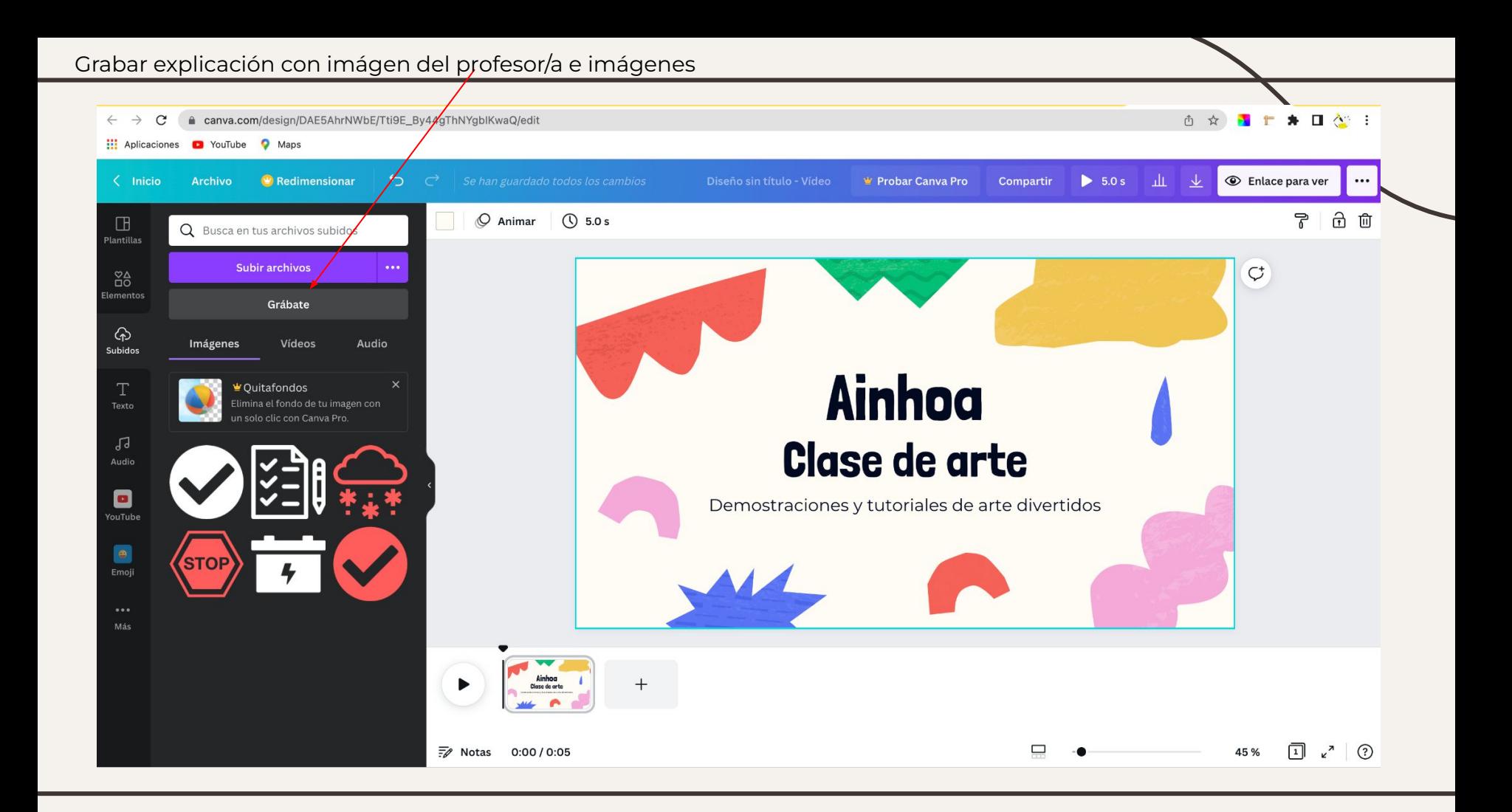

# 4 - Editor de vídeo app

**[Inshot](https://play.google.com/store/apps/details?id=com.camerasideas.instashot&hl=es_419&gl=US)**: Android e IOS / versátil para preparar imágenes para redes sociales y editar vídeo con audios gratuitos. Este sería el ideal para montar una grabación rápida sin complicaciones. En versión gratuita tiene marca de agua

## 5 - Pantalla pizarra

**[Google JamBoard](https://jamboard.google.com/u/4/)**: la pizarra online de Google para clases online

- Se encuentra entre las aplicaciones de google
- Puedes compartir las pizarras para editarlas en red
- Permite añadir notas, imágenes y texto además de distintas herramientas de escritura
- Añadir fondos e importar imágenes
- Crear distintas diapositivas de pizarra

*Para grabar la pantalla mientras se realiza la explicación con la pizarra necesitamos un grabador de pantalla que se expone a continuación*

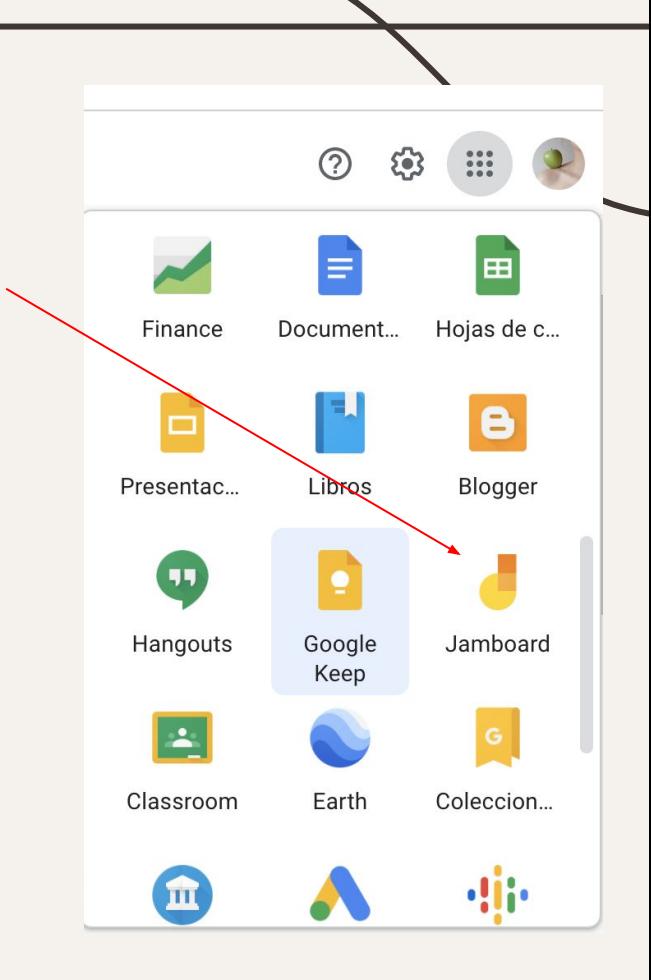

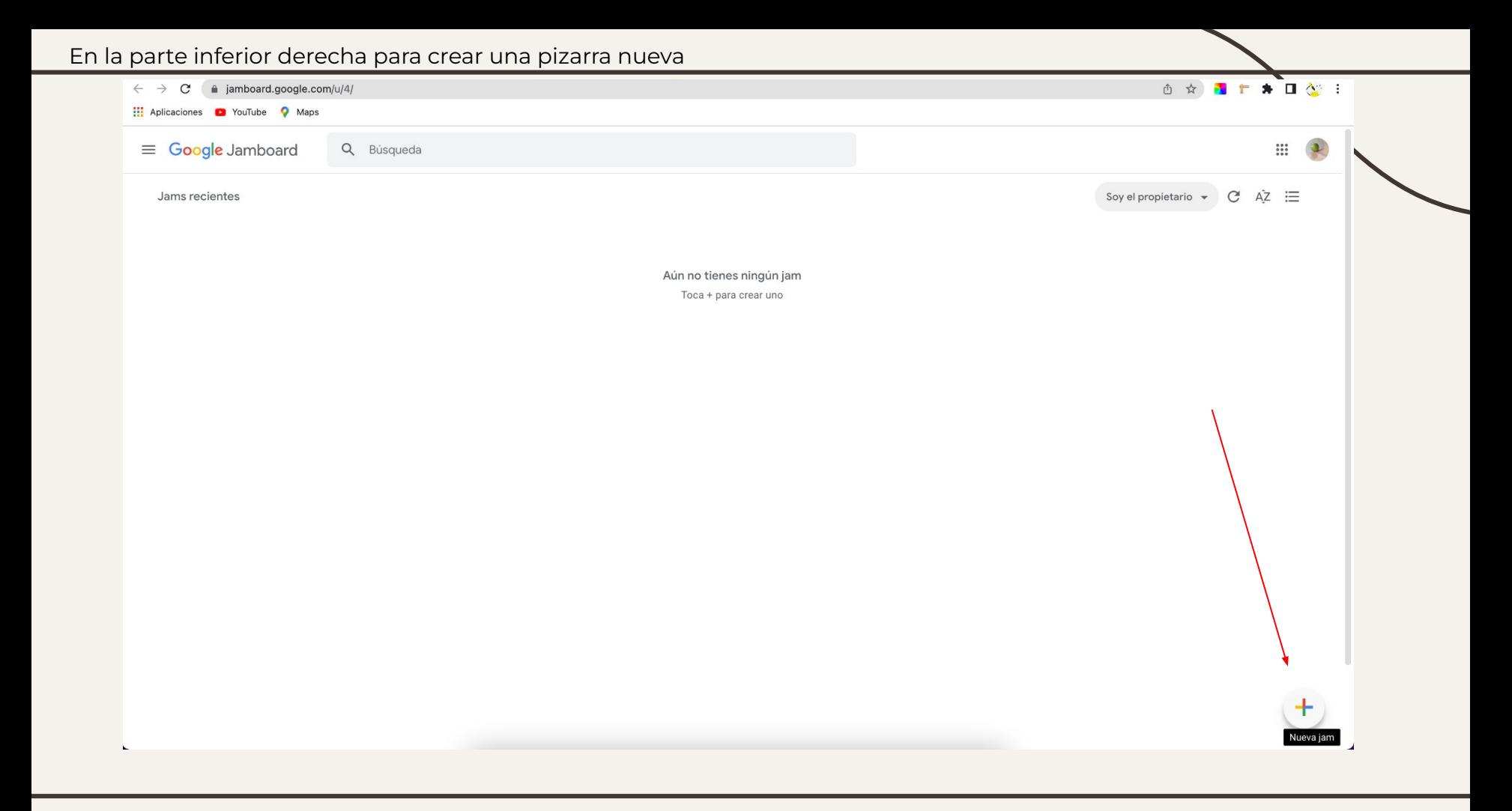

## 5 - Pantalla pizarra

[OpenBoard](https://openboard.ch/download.en.html)*:* descarga para uso en escritorio / buen programa aunque necesita instalación

[Microsoft white board](https://www.microsoft.com/es-es/microsoft-365/microsoft-whiteboard/digital-whiteboard-app): versatil por contener muchos elementos.

# 6 - Grabar pantalla

[Camtasia](https://www.techsmith.com/download/camtasia/): es de pago / tiene versión de prueba gratuita por tiempo limitado

**[Apowersoft grabador online gratuito](https://www.apowersoft.es/grabador-de-pantalla-gratis)**: muy intuitivo y puedes instalarlo o usarlo online

[Screen Capture](https://www.screencapture.com/es/): online pero con marca de agua / intuitivo

[ChildCamp](https://app.clipchamp.com/): lo vimos como editor de vídeo online con plantillas predefinidas, también permite grabar pantalla o webcam

**ScreenFlow** 

Loom

#### 6 - Grabar pantalla

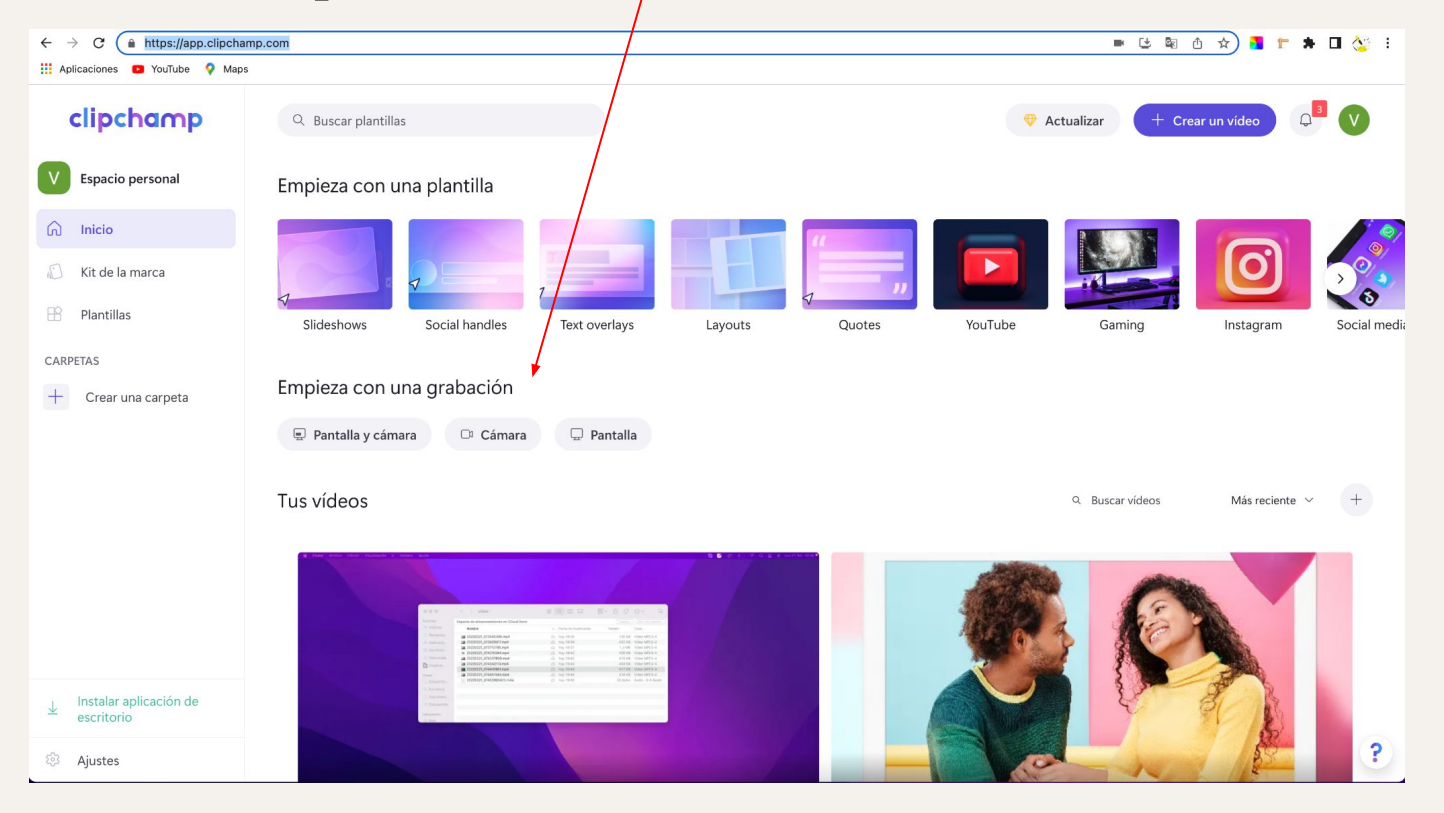

## 7 - Videos animados con pizarra

[VideoScribe](https://www.videoscribe.co/en/): excelente programa en relación a vídeos animados con pizarra

- Tiene versión de prueba gratuita de 7 días
- Necesario descargar e instalar
- Marca de agua en versión gratuita
- Necesidad de [aprendizaje](https://support.sparkol.com/knowledge/comenzar-con-videoscribe-v3) de la interfaz

**[Rendforest](https://www.renderforest.com/es/)**: pizarra animada con plantillas personalizables

Se puede agregar solo una pista de audio

#### Enlaces

[Formatos de audio](https://www.tecnologia-informatica.com/todos-los-formatos-de-audio/) / [Formatos de vídeo](https://protecciondatos-lopd.com/empresas/tipos-formato-video/) / [Dimensiones video](https://support.google.com/youtube/answer/6375112?hl=es&co=GENIE.Platform%3DDesktop)

[Pixabay](https://pixabay.com/es/) / [Freeplik](https://www.freepik.es/)

[Descarga de audio AudioLibrary Youtube](https://www.audiolibrary.com.co/)

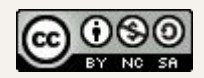

Verónica García Serón

Esta obra está bajo una [Licencia Creative Commons](http://creativecommons.org/licenses/by-nc-sa/4.0/)  [Atribución-NoComercial-CompartirIgual 4.0 Internacional](http://creativecommons.org/licenses/by-nc-sa/4.0/)